# **OMRON**

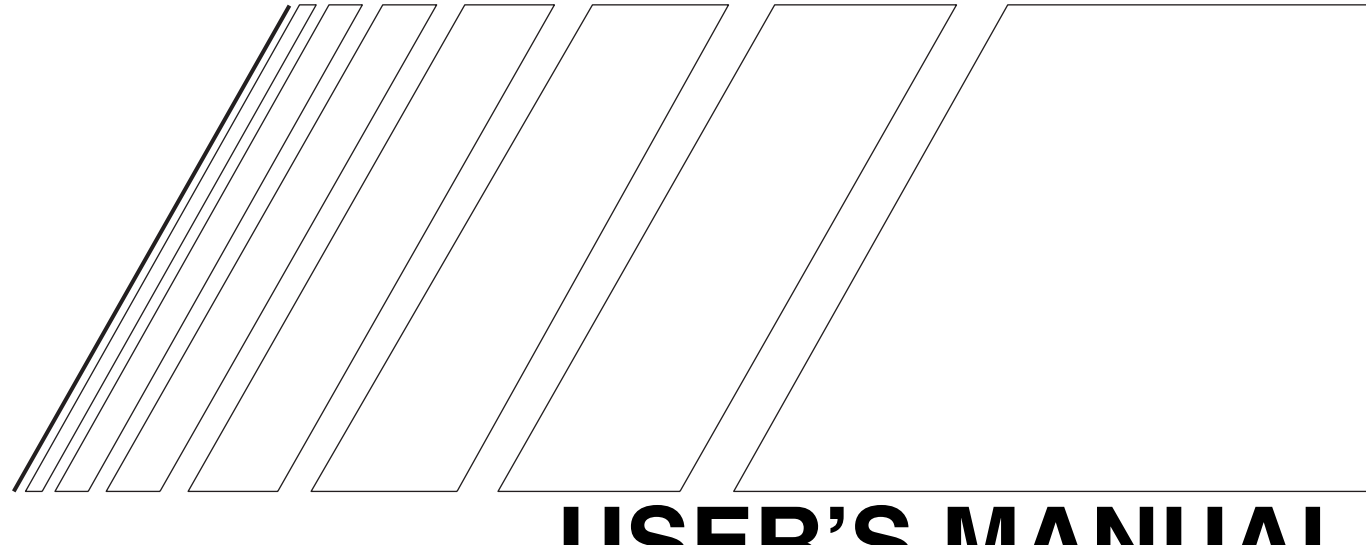

# **USER'S MANUAL**

# **3G3AX-PG**

**Encorder Feedback Board**

## <span id="page-2-0"></span>**Introduction**

Thank you for choosing the 3G3AX-PG Board. This User's Manual (hereinafter called "this manual") describes the parameter setting methods required for installation/wiring and operation of the 3G3AX-PG model, as well as troubleshooting and inspection methods.

- $\bullet$ This manual should be delivered to the actual end user of the product.
- After reading this manual, keep it handy for future reference.
- **. This manual describes the specifications and functions of the product as well as the relations** between them. You should assume that anything not described in this manual is not possible with the product.
- $\bullet$ Intended readers

This manual is intended for:

Those with knowledge of electrical systems (qualified electrical engineers or the equivalent), and also in charge of:

- Introducing the control equipment
- Designing the control system
- Installing and/or connecting the control equipment
- Field management

## <span id="page-3-0"></span>**Read and Understand This Manual**

Please read and understand this manual before using the product. Please consult your OMRON representative if you have any questions or comments.

### **Warranty and Limitations of Liability**

### **WARRANTY**

OMRON's exclusive warranty is that the products are free from defects in materials and workmanship for a period of one year (or other period if specified) from date of sale by OMRON.

OMRON MAKES NO WARRANTY OR REPRESENTATION, EXPRESS OR IMPLIED, REGARDING NON-INFRINGEMENT, MERCHANTABILITY, OR FITNESS FOR PARTICULAR PURPOSE OF THE PRODUCTS. ANY BUYER OR USER ACKNOWLEDGES THAT THE BUYER OR USER ALONE HAS DETERMINED THAT THE PRODUCTS WILL SUITABLY MEET THE REQUIREMENTS OF THEIR INTENDED USE. OMRON DISCLAIMS ALL OTHER WARRANTIES, EXPRESS OR IMPLIED.

### **LIMITATIONS OF LIABILITY**

OMRON SHALL NOT BE RESPONSIBLE FOR SPECIAL, INDIRECT, OR CONSEQUENTIAL DAMAGES, LOSS OF PROFITS OR COMMERCIAL LOSS IN ANY WAY CONNECTED WITH THE PRODUCTS, WHETHER SUCH CLAIM IS BASED ON CONTRACT, WARRANTY, NEGLIGENCE, OR STRICT LIABILITY.

In no event shall the responsibility of OMRON for any act exceed the individual price of the product on which liability is asserted.

IN NO EVENT SHALL OMRON BE RESPONSIBLE FOR WARRANTY, REPAIR, OR OTHER CLAIMS REGARDING THE PRODUCTS UNLESS OMRON'S ANALYSIS CONFIRMS THAT THE PRODUCTS WERE PROPERLY HANDLED, STORED, INSTALLED, AND MAINTAINED AND NOT SUBJECT TO CONTAMINATION, ABUSE, MISUSE, OR INAPPROPRIATE MODIFICATION OR REPAIR.

### **Application Considerations**

#### **SUITABILITY FOR USE**

OMRON shall not be responsible for conformity with any standards, codes, or regulations that apply to the combination of products in the customer's application or use of the products.

At the customer's request, OMRON will provide applicable third party certification documents identifying ratings and limitations of use that apply to the products. This information by itself is not sufficient for a complete determination of the suitability of the products in combination with the end product, machine, system, or other application or use.

The following are some examples of applications for which particular attention must be given. This is not intended to be an exhaustive list of all possible uses of the products, nor is it intended to imply that the uses listed may be suitable for the products:

- Outdoor use, uses involving potential chemical contamination or electrical interference, or conditions or uses not described in this manual.
- Nuclear energy control systems, combustion systems, railroad systems, aviation systems, medical equipment, amusement machines, vehicles, safety equipment, and installations subject to separate industry or government regulations.
- Systems, machines, and equipment that could present a risk to life or property.

Please know and observe all prohibitions of use applicable to the products.

NEVER USE THE PRODUCTS FOR AN APPLICATION INVOLVING SERIOUS RISK TO LIFE OR PROPERTY WITHOUT ENSURING THAT THE SYSTEM AS A WHOLE HAS BEEN DESIGNED TO ADDRESS THE RISKS, AND THAT THE OMRON PRODUCTS ARE PROPERLY RATED AND INSTALLED FOR THE INTENDED USE WITHIN THE OVERALL EQUIPMENT OR SYSTEM.

### **PROGRAMMABLE PRODUCTS**

OMRON shall not be responsible for the user's programming of a programmable product, or any consequence thereof.

### **Disclaimers**

### **CHANGE IN SPECIFICATIONS**

Product specifications and accessories may be changed at any time based on improvements and other reasons.

It is our practice to change model numbers when published ratings or features are changed, or when significant construction changes are made. However, some specifications of the products may be changed without any notice. When in doubt, special model numbers may be assigned to fix or establish key specifications for your application on your request. Please consult with your OMRON representative at any time to confirm actual specifications of purchased products.

### **DIMENSIONS AND WEIGHTS**

Dimensions and weights are nominal and are not to be used for manufacturing purposes, even when tolerances are shown.

### **PERFORMANCE DATA**

Performance data given in this manual is provided as a guide for the user in determining suitability and does not constitute a warranty. It may represent the result of OMRON's test conditions, and the users must correlate it to actual application requirements. Actual performance is subject to the OMRON Warranty and Limitations of Liability.

### **ERRORS AND OMISSIONS**

The information in this manual has been carefully checked and is believed to be accurate; however, no responsibility is assumed for clerical, typographical, or proofreading errors, or omissions.

## <span id="page-6-0"></span>**Safety Precautions**

### **Indications and Meanings of Safety Information**

In this user's manual, the following precautions and signal words are used to provide information to ensure the safe use of the 3G3AX-PG Board.

The information provided here is vital to safety. Strictly observe the precautions provided.

### **Meanings of Signal Words**

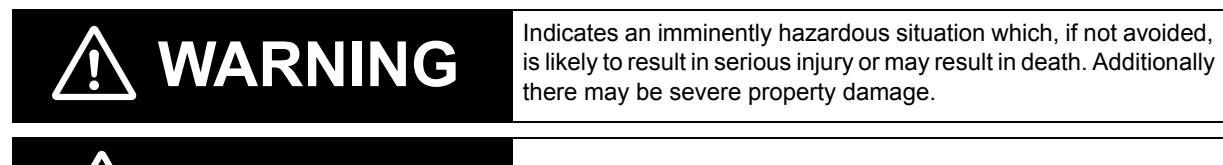

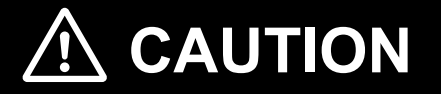

Indicates a potentially hazardous situation which, if not avoided, may result in minor or moderate injury, or in property damage.

### **Alert Symbols in This Document**

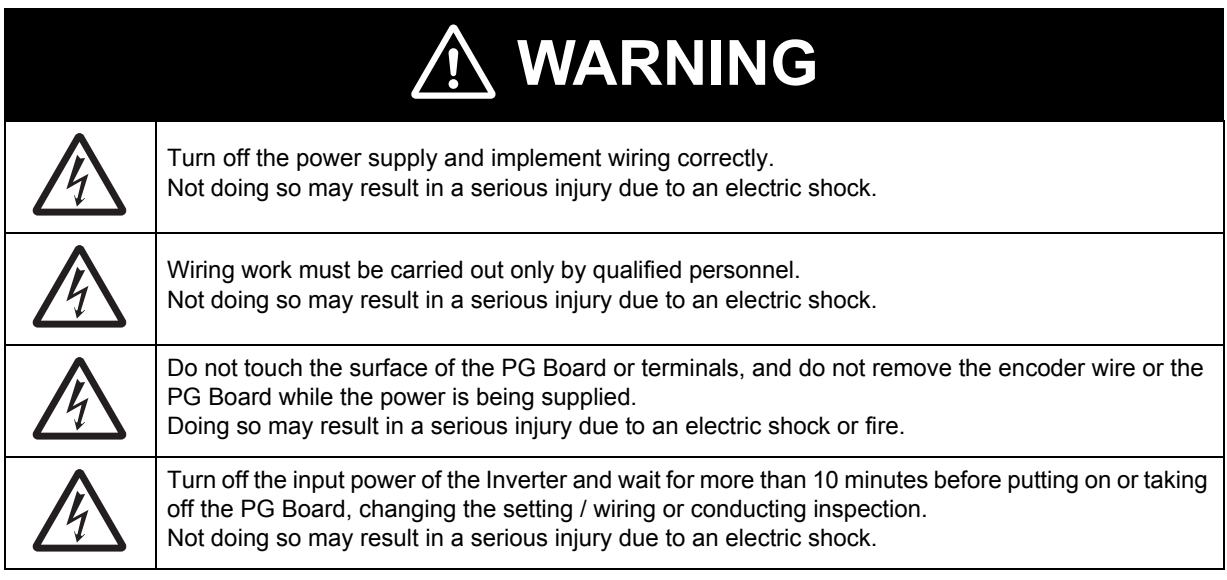

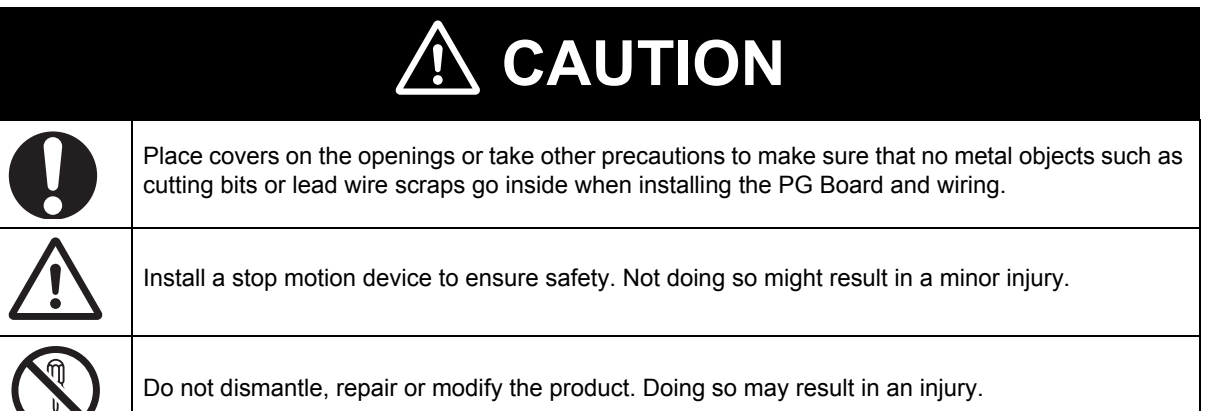

## <span id="page-7-0"></span>**Precautions for Safe Use**

#### **Installation and Storage**

Do not store or use the product in the following places.

- Locations subject to direct sunlight.
- Locations subject to ambient temperature exceeding the specifications.
- Locations subject to relative humidity exceeding the specifications.
- Locations subject to condensation due to severe temperature fluctuations.
- Locations subject to corrosive or flammable gases.
- Locations subject to exposure to combustibles.
- Locations subject to dust (especially iron dust) or salt.
- Locations subject to exposure to water, oil, or chemicals.
- Locations subject to shock or vibration.

#### **Transportation, Installation, and Wiring**

Observe the following instructions during transportation, installation, and wiring.

- Do not drop or apply a strong impact on the product. Doing so may result in damaged parts or malfunction.
- Connect the PG Board to the Inverter tightly with the provided fixing screws. Tighten securely the terminal screws for the encoder wire on the PG Board. Tightening torque : 0.9 N⋅m (1.0 N⋅m max.)
- Be sure to use the provided ferrite cores. Fix the ferrite cores on the wire or take appropriate measures so that the ferrite cores will not cover the shield coating of the wire. Not doing so may cause the Inverter to malfunction.
- Fix the shielding wire properly or take appropriate measures so that the wire will not be weighed down.
- Not doing so may result in shielding wire breakage due to the weight of the ferrite cores.
- Check whether the motor rotation direction is correct, and unusual sound or vibration occurs during operation.

#### **Maintenance and Inspection**

Be sure to confirm safety before conducting maintenance, inspection or parts replacement.

## <span id="page-8-0"></span>**Precautions for Correct Use**

### **Rated Voltage**

Confirm that the power voltage for the encoder is the same as the rated voltage (+5 V DC) of the product.

### **Product Disposal**

Comply with the local ordinance and regulations when disposing of the product.

## <span id="page-9-0"></span>**Checking Before Unpacking**

### **Checking the Product**

On delivery, be sure to check that the delivered product is the 3G3AX-PG Board that you ordered. Should you find any problems with the product, immediately contact your nearest local sales representative or OMRON sales office.

### **Checking the Nameplate**

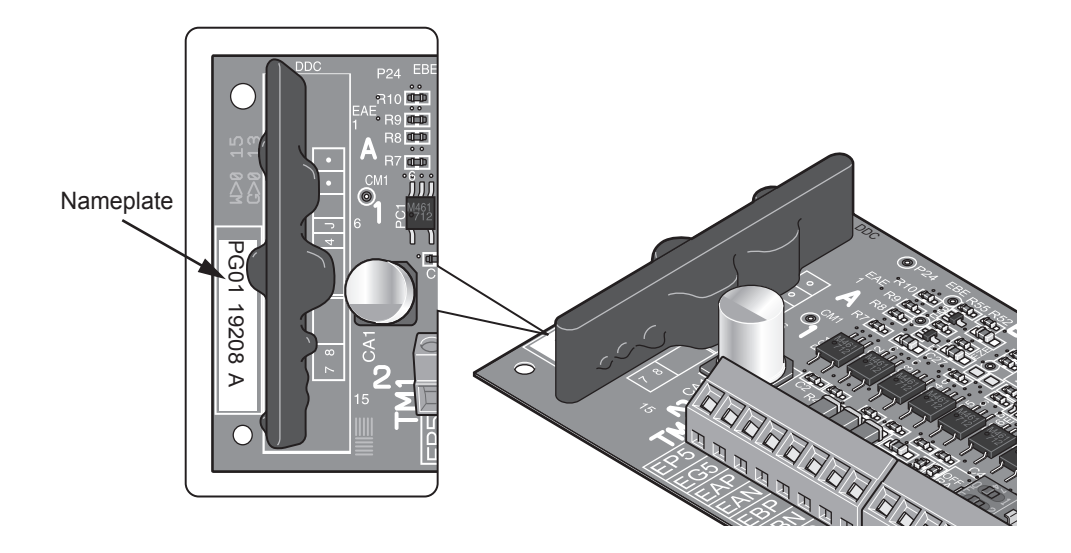

### **Checking the Model**

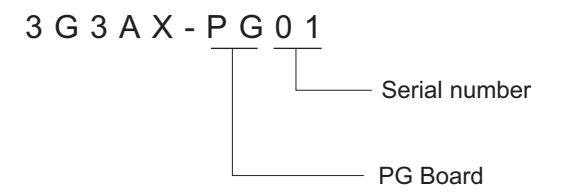

### **Checking the Accessories**

Accessories of the 3G3AX-PG Board are shown below.

- Fixing screws  $(M3 \times 8)$  : 2
- Ferrite cores : 2

## <span id="page-10-0"></span>**Revision History**

A manual revision code appears as a suffix to the catalog number located at the lower left of the front and back covers.

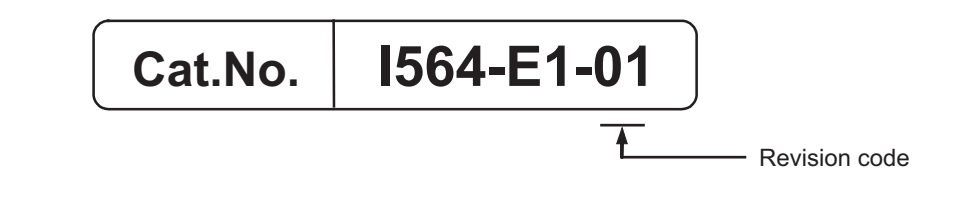

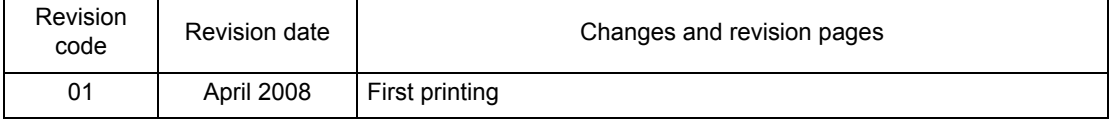

## <span id="page-11-0"></span>**About This Manual**

This User's Manual is compiled chapter by chapter for user's convenience as follows: Understanding the following configuration ensures more effective use of the product.

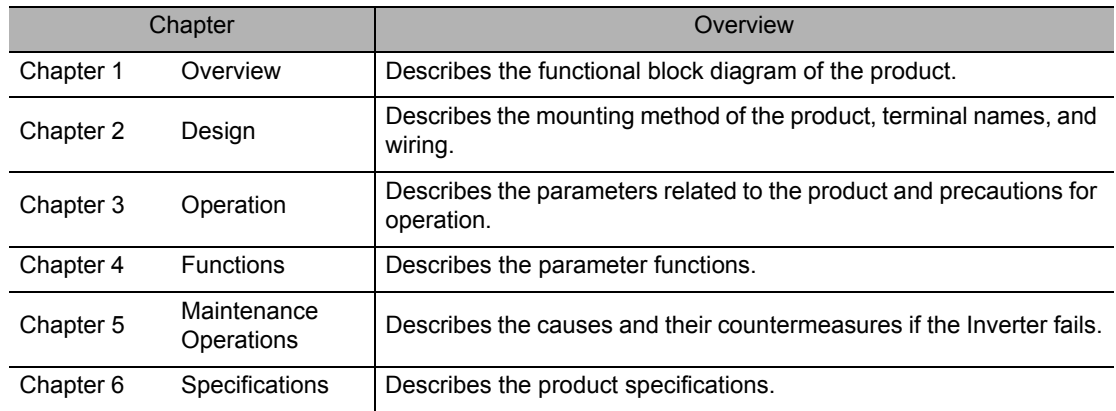

## **Contents**

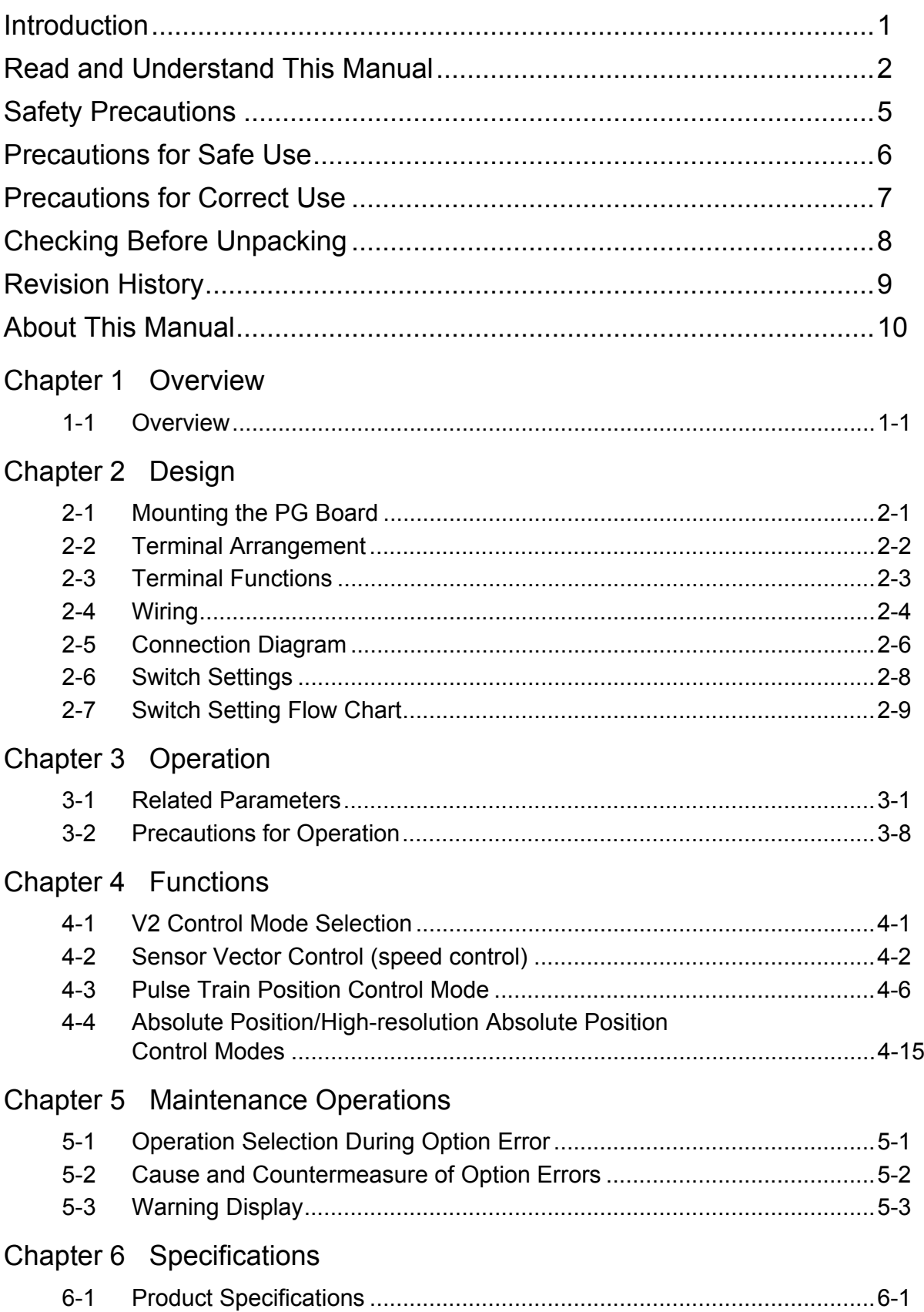

## **Contents**

# **[Chapter 1](#page-15-1)**

# **O[verview](#page-15-0)**

![](_page_14_Picture_12.jpeg)

## <span id="page-15-1"></span>**1-1 Overview**

<span id="page-15-0"></span>The PG Board (3G3AX-PG01) is an optional board for the 3G3RX Series Inverter. With this board, you can realize highly accurate system operation with minimum speed fluctuation, and position control via pulse train position command input by detecting the rotation speed of the motor with an encoder and using the data for feedback.

![](_page_15_Figure_3.jpeg)

# **[Chapte](#page-17-1)r 2**

# **D[esign](#page-17-0)**

![](_page_16_Picture_31.jpeg)

## <span id="page-17-1"></span><span id="page-17-0"></span>**2-1 Mounting the PG Board**

Securely mount the PG Board as shown below.

Place the four holes (in the corners) and the connector (on the back) of the PG Board on Board port 1 (or port 2) correctly, with the two holes on the guideposts and the other two on the screw holes.

![](_page_17_Figure_4.jpeg)

### **Precautions for Correct Use**

To mount the PG Board, be sure to tightly fix it with the two provided fixing screws after putting in place the connector securely. Otherwise, the Inverter will not operate properly.

## <span id="page-18-0"></span>**2-2 Terminal Arrangement**

DIP switch DIP switch SWENC SWR  $\overline{\circ}$  $\overline{\circ}$  $\bigcirc$ **Connector**  $\circ$  $\circ$ to the Inverter TM1 TM2

![](_page_18_Picture_66.jpeg)

The terminal arrangement on the PG Board is shown below.

**2**

## <span id="page-19-0"></span>**2-3 Terminal Functions**

![](_page_19_Picture_194.jpeg)

\*1 Use the Inverter parameters for the pulse train mode selection.

## <span id="page-20-0"></span>**2-4 Wiring**

### **Wiring Length of Encoder Cable**

Do not exceed 20 m for the wiring length of the encoder cable. If the wiring length should be 20 m or longer by necessity, use a relay amplifier that specifies 5 V line driver output. In this case, be careful of the following points for wiring.

- To use a relay amplifier, the wiring length between the PG Board and the relay amplifier must be within 20 m. Check the input specifications of the relay amplifier to determine the wiring length between the relay amplifier and encoder. (Confirm with the relay amplifier manufacturer.) If the wiring length is longer than that specified, the Inverter could work erroneously due to influence from the outside noise at that point. Be careful of the relay amplifier wiring.
- The encoder cable could be easily influenced by outside noise depending on the shielding method of the shield cable, resulting in an Inverter failure. Generally connect to the power supply ground of a signal line or to the ground for shielding. (To connect to the ground, be careful of the ground cabling route and avoid multi-point grounding.)

To use a PG Board encoder power supply for the interface power supply between the PG Board and relay amplifier, adopt a shielding method following ["Mounting the Ferrite Cores" \(page 2-5\)](#page-21-0). A different method can be applied, however, for the power supply from a source other than the PG Board. If using a relay amplifier, also follow ["Mounting the Ferrite Cores" \(page 2-5\)](#page-21-0) for the connection of the ferrite cores.

**Design**

### <span id="page-21-0"></span>**Mounting the Ferrite Cores**

The ferrite core mounting method is shown below. Mount the two provided ferrite cores as below when connecting the encoder cable. Connect the wire to the EG5 terminal of the 3G3AX-PG Board through the ferrite cores for shielding.

![](_page_21_Figure_3.jpeg)

#### **Precautions for Correct Use**

If the ferrite cores cover the shield coating, they fail to work effectively, causing the Inverter to malfunction. Be sure to fix the ferrite cores or take other appropriate measures so that they do not overlap the shield coating.

The shield wire connected to the terminal could become disconnected due to the weight of the ferrite cores. Be sure to fix the ferrite cores or take other appropriate measures so that the shield wire does not receive the weight of the ferrite cores.

## <span id="page-22-0"></span>**2-5 Connection Diagram**

![](_page_22_Figure_2.jpeg)

- Note 1: For the terminal connection on the Inverter, refer to the Inverter 3G3RX User's Manual. Note 2: For the signal line, use a twisted shield wire and apply the shield coating as illustrated be
	- low. Keep the length to 20 m or less. If the wiring length should be 20 m or more by necessity, use a VX application control device RCD-E(remote control device), or CVD-E (insulated type signal converter). For the encoder line, use a twisted shield wire of 0.75 mm<sup>2</sup> or more. Keep the length to 20 m or less. If the wiring length should be 20 m or longer by necessity, use a relay amplifier that specifies 5 V line driver output.

![](_page_22_Figure_5.jpeg)

Note 3: Separate the wiring from that of the main circuit and/or the relay control circuit. If they have to be crossed, be sure to cross them at right angles.

![](_page_23_Picture_2.jpeg)

Note 4: Do not short-circuit between the terminals EP5 and EG5 in order to avoid breakage.

Note 5: Insulate between the analog input common terminal "FC" of the Inverter and the common terminal (common) for the encoder signal and such peripheral devices as a sequencer.

Note 6: To connect the encoder signal line, follow the illustration below for phase relations during the rotation of the motor.

![](_page_23_Figure_6.jpeg)

## <span id="page-24-0"></span>**2-6 Switch Settings**

### **Switch Arrangement**

The switch arrangement is shown below.

![](_page_24_Figure_4.jpeg)

![](_page_24_Figure_5.jpeg)

### **Default Settings**

The default settings (factory settings) are shown below.

![](_page_24_Picture_199.jpeg)

\*1 When connecting the multiple units in parallel for pulse train position command inputs, turn ON the SWR1 and SWR2 of the only one unit located farthest from the master unit.

**Design**

## **2-7 Switch Setting Flow Chart**

<span id="page-25-0"></span>![](_page_25_Figure_2.jpeg)

# **[Chapter 3](#page-27-1)**

# **O[peration](#page-27-0)**

![](_page_26_Picture_15.jpeg)

## <span id="page-27-1"></span><span id="page-27-0"></span>**3-1 Related Parameters**

For details on the parameters, refer to ["Chapter 4 Functions"](#page-37-1) and the Inverter 3G3RX User's Manual.

![](_page_27_Picture_299.jpeg)

![](_page_28_Picture_368.jpeg)

**Operation**

![](_page_29_Picture_430.jpeg)

![](_page_30_Picture_338.jpeg)

![](_page_31_Picture_361.jpeg)

![](_page_32_Picture_305.jpeg)

### 3-1 Related Parameters

![](_page_33_Picture_72.jpeg)

## <span id="page-34-0"></span>**3-2 Precautions for Operation**

### **Operation**

For operation, refer to "Chapter 3 Operation" of the Inverter 3G3RX User's Manual. When operating the RUN command from the terminal block side of the Inverter, follow the procedure below.

- **1. Supply power to the Inverter.**
- **2. Set the V/f characteristics selection (A044) to "05".**
- **3. Set the necessary items according to "Chapter 4 Functions" of the Inverter 3G3RX User's Manual.**
- **4. For speed control, operation starts according to each setting when the Inverter RUN command is turned ON.**
- **5. For position control, turn ON the STAT terminal, and turn ON the Inverter RUN command. When inputting the pulse train position command between SAP and SAN, and between SBP and SBN, the motor rotates according to the input pulse.**

### **Test Run**

Check the following items for a test run.

- Does the motor accelerate normally?
- Is the motor rotation direction correct?
- Is there any abnormal vibration or noise in the motor?

Check whether the phase sequence is correct if the motor does not accelerate normally or an Inverter overload trip is observed in the test run. If the waveform of phase A is 90° ahead of that of phase B in forward rotation, the phase sequence can be said to be normal.

- Note 1: In some cases, monitor signal is not output from the "MP" terminal of Inverter if the Inverter runs without the motor connected and with the control method set to "05" (sensor vector control) in the Inverter function mode "A044". With "05" set, check the motor output after connecting the motor with an encoder.
- Note 2: Do not perform free running through the RS terminal allocated to the multifunction input of the Inverter during operation. Otherwise, an overcurrent trip or power element breakage may occur. Use the FRS terminal allocated to the multifunction input of the Inverter for free running during operation.
- Note 3: With a large value set for torque limit (b041 b044), an overcurrent trip may occur during load application. Adjust the torque limit set value to avoid this.
- Note 4: Perform auto tuning if the motor parameter is unknown.

![](_page_35_Picture_118.jpeg)

![](_page_35_Picture_119.jpeg)

# **[Chapter 4](#page-37-1)**

# **F[unctions](#page-37-0)**

![](_page_36_Picture_24.jpeg)

## <span id="page-37-1"></span><span id="page-37-0"></span>**4-1 V2 Control Mode Selection**

Select a control method in V2 control mode selection P012.

When "00" (ASR) is selected in P012, speed control mode is enabled. Select a frequency reference in frequency reference selection A001.

When "01" (APR) is selected in P012, the Inverter enables position control by generating frequency reference based on the position command pulse input from the pulse train position command input terminal, and on the position feedback detected by the encoder.

Select any of the three pulse train position command input modes in pulse train mode selection P013.

To perform pulse train position control, allocate "48" (STAT) to any of the multi-function input terminals. While the STAT terminal is tuned on, pulse train position command input is accepted.

Position deviation can be cleared through external input. Allocate "47" (PCLR) to any of the multifunction input terminals. Turning ON/OFF the PCLR terminal can clear position deviation data. Allocating "22" (DSE) to any of the multi-function output terminals enables excessive speed deviation signal output.

Set a deviation level in speed deviation error detection level P027. When the deviation between real frequency and reference frequency exceeds the P027 set value, the DSE signal turns on.

When "02" (APR2) or "03" (HAPR) is selected in P012, the Inverter performs absolute position control with reference to the absolute position from its origin.

![](_page_37_Picture_218.jpeg)

**4**

## <span id="page-38-0"></span>**4-2 Sensor Vector Control (speed control)**

To use this function, set V/f characteristics selection A044 to "05" (V2), and V2 control mode selection P012 to "00" (speed control).

("Sensor vector control" can be selected for 1st control only.)

To use this function, make sure that the motor parameter settings are suitable for your motor. For details, refer to "Chapter 4 Functions, 4-2 Function Mode, Moter Parameter Selection" in the general-purpose Inverter 3G3RX User's Manual.

Also, be sure to set the number of your encoder pulses.

With V2 control mode selection P012, you can select four types of control modes: Speed control, Pulse train position control, Absolute position control, and High-resolution absolute position control. Note the following before use:

- Sufficient characteristics may not be obtained if you select a motor size two or more ranks lower than the motor size specified.
- If the Inverter does not normally accelerate, or if overload protection is activated, check the phase sequence of the encoder signal. (If phase A is advanced by  $90^\circ$  from phase B during forward run, it is judged as being normal.)

When running the Inverter with V/f characteristics selection A044 set to "00" (VC), you can check the rotation direction with real frequency monitor d008.

 (If positive frequency is detected when the forward command is activated, or if negative frequency is detected when the reverse command is activated, the rotation direction is judged as being normal.)

If sensor vector control cannot provide the desired characteristics, adjust the motor parameters depending on the phenomenon, as shown in the table below.

![](_page_38_Picture_259.jpeg)

Note 1: Make sure that the carrier frequency (b083) is not lower than 2.1 kHz. If the carrier frequency is at 2.1 kHz or lower, the Inverter will not operate normally.

Note 2: To use a motor with a capacity lower than that of the Inverter, set a torque limit value (b041 to b044), while keeping the value  $\alpha$  in the following formula at 200% or lower. Otherwise, the motor may burn out.

 $\alpha$  = Torque limit set value  $\times$  (Inverter capacity) / (Motor capacity)

(Example) If the Inverter capacity is 0.75 kW and the motor capacity is 0.4 kW, the torque limit set value for  $\alpha$  = 200%, calculated with the above formula, is as follows:

Torque limit set value (b041 to b044) =  $\alpha \times$  (Motor capacity) / (Inverter capacity)

 $= 200\% \times (0.4 \text{ kW}) / (0.75 \text{ kW}) = 106\%$ 

**Functions**

**4**

### **Torque Bias Function**

This function applies bias to the torque reference generated in speed control, and is useful for elevating applications.

![](_page_39_Picture_129.jpeg)

\*1. When torque bias is set to the FE terminal, −10 to +10 (V) is recognized as −200 to +200 (%).

\*2. • When "00" (As per sign) is selected:

When the polarity of a torque bias signal is (+), the torque increases for forward rotation, and when it is (−), the torque increases for reverse rotation, regardless of the RUN direction.

• When "01" (Depends on the RUN direction) is selected:

The torque bias signal polarity and torque bias direction vary depending on the RUN command direction. Forward command: Applies torque in the same direction as the torque bias.

Reverse command: Applies torque in the opposite direction of the torque bias.

**Functions**

**Functions** 

### **Torque Control**

This function can be used in torque control, as well as in the speed and pulse train position controls. Torque control can be applied to winders, and more.

To run the Inverter in torque control mode, allocate "52" (ATR) to any of the multi-function inputs. While the ATR terminal is turned on, the torque reference input is enabled.

With torque reference input selection P033, you can select either each analog input or the input via the Digital Operator.

The torque control speed depends on the balance between torque and load. To prevent the Inverter from running out of control, set a speed limit value in P039 (forward) or P040 (reverse).

![](_page_40_Picture_201.jpeg)

**Functions**

**Functions** 

#### **Control Block Diagram**

![](_page_41_Figure_2.jpeg)

## <span id="page-42-0"></span>**4-3 Pulse Train Position Control Mode**

To use this function, set V/f characteristics selection A044 to "05" (V2), and V2 control mode selection P012 to "01" (pulse train position control).

("Sensor vector control" can be selected for 1st control only.)

Select a pulse train position command input mode in pulse train mode selection P013.

![](_page_42_Picture_268.jpeg)

Frequency reference for the pulse train position control mode is calculated with the following formula:

Frequency reference (Hz) = 
$$
\begin{array}{c|c|c|c} & 6.4 \times P \times Kv & & \Delta P & & \text{Number of motor poles} \\ \hline & ENC & & & 255 & & \text{ENC} & : Position loop gain \\ & & & & 255 & & \text{EMC} & : Number of encoder pulses \\ & & & & \text{Position deviation} & & \text{P} & & \text{Position deviation} \end{array}
$$

In the position control mode, the acceleration/deceleration time settings are disabled. (The Inverter will be automatically brought into LAD cancel status.)

The higher the position loop-back gain, the shorter the acceleration/deceleration time.

For details on the pulse train input mode, refer to the following.

•Mode 0: pulse train with 90° phase difference

![](_page_43_Figure_3.jpeg)

•Mode 1: Forward/Reverse command + Pulse train

![](_page_43_Figure_5.jpeg)

•Mode 2: Forward pulse train + Reverse pulse train

![](_page_43_Figure_7.jpeg)

### **Electronic Gear Function**

This function allows you to set a gain relative to position command or position feedback and to change the main/sub motor rotation ratio, particularly for synchronous operation.

![](_page_44_Picture_251.jpeg)

Note: Below are the block diagrams of the electronic gear function.

![](_page_44_Figure_5.jpeg)

- \*1. It is recommended that position control feedfoward gain adjustment should be started with P022 = 2.00. To reduce the position deviation between the main and sub motors, increase the position control feedforward gain. If motor hunting occurs, reduce the position control feedforward gain.
- \*2. It is recommended that position loop gain adjustment should be started with P023 = 2.00. To increase positioning accuracy and holding power, increase the position loop gain. If an increased position loop gain causes hunting, reduce the position loop gain.
- \*3. Make sure that the N/D setting is within the range of  $1/50 \le N/D \le 20$ . (N: Electronic gear ratio numerator [P020], D: Electronic gear ratio denominator [P021])

#### **Example: Synchronous Operation**

![](_page_45_Figure_2.jpeg)

For the Inverter (master Inverter) on the main motor side, you can select either the speed control or pulse train position control mode.

For the Inverter (slave Inverter) on the sub motor side, you need to select the pulse train position control mode.

#### **Configuration Example**

- Main motor : Number of encoder pulses = 1024
- Sub motor : Number of encoder pulses = 3000
- Main motor rpm : Sub motor rpm = 2:1

For operation under the above conditions, set the following data in the slave Inverter.

![](_page_45_Picture_227.jpeg)

The following shows an example of the ratio of slave rpm to master rpm depending on the P019 to P021 settings.

(Note that the same number of encoder pulses (1024 pulses) should be set on both Inverters.)

![](_page_45_Picture_228.jpeg)

#### **Configuration Example**

- Main motor : Number of encoder pulses = 1024
- Sub motor : Number of encoder pulses = 3000
- Main motor rpm : Sub motor rpm = 2:1

For operation under the above conditions, set the following data in the Inverter on the sub motor side.

![](_page_46_Picture_149.jpeg)

![](_page_46_Figure_7.jpeg)

Electronic gear setting position = 00 (FB)

![](_page_46_Figure_9.jpeg)

Electronic gear setting position = 01 (REF)

**Functions**

**Functions** 

### **Motor Gear Ratio Setting Function**

This function is useful for a system with an optional encoder installed on the machine side.

Set the number of actual encoder pulses in encoder pulses P011.

Set a motor-to-encoder rpm ratio in motor gear ratio numerator/denominator P028/P029.

With the above settings, the number of encoder pulses converted into motor shaft data is set in the Inverter.

This function performs speed/position detection based on the number of encoder pulses converted into motor shaft data, and calculates the orientation stop position based on the number of encoder pulses (P011).

![](_page_47_Picture_188.jpeg)

Note: Make sure that the N/D setting is within the range of  $1/50 \le N/D \le 20$ . (N: Motor gear ratio numerator, D: Motor gear ratio denominator)

#### <Example>

![](_page_47_Figure_10.jpeg)

When the motor-to-encoder rpm ratio is 1:10, set the following data.

- Number of encoder pulses (P011) : 1024
- Motor gear ratio numerator (P028) : 10
- Motor gear ratio denominator (P029) : 100

In this case, the orientation stop position is defined as 4096 divisions of the encoder's one rotation. Note that the concept of the stop position is inverted from the description in "Orientation stop po[sition conceptual drawing" \(page 4-14\).](#page-50-0)

### **Position Bias Function**

Set this function to apply position command bias in the pulse train position control mode.

The set number of pulses is added to a change value at 2 ms intervals. This is used for adjusting the phase of synchronization points during synchronous operation. Set an addition value in position bias amount P024. A positive value adds the value in the forward direction.

![](_page_47_Picture_189.jpeg)

**4**

### **Speed Bias Function**

This function applies speed command bias in the pulse train position control mode.

Set a bias value in frequency addition amount A145, and select a sign in frequency addition direction A146.

Allocate 50 (ADD) to any of the multi-function inputs. While the ADD terminal is turned ON, the bias value is added to the speed command.

![](_page_48_Figure_5.jpeg)

### **Orientation Function**

This function determines a motor position at a single desired point during one rotation of the motor, and can be used to exchange tools for a machine tool main spindle or others.

During positioning, the Z-pulse (one rotation position signal) is used as the reference signal. Input Z-pulse between EZP and EZN.

![](_page_48_Picture_184.jpeg)

### 4-3 Pulse Train Position Control Mode

![](_page_49_Picture_179.jpeg)

![](_page_49_Figure_2.jpeg)

- (1) When the RUN command is turned ON with the ORT terminal turned ON, the Inverter accelerates to the orientation speed (P015), and then performs constant speed operation. (If the RUN command is input during operation, the operation speed changes to the orientation speed when the ORT terminal is turned ON.)
- (2) After the orientation speed is reached, the Inverter shifts to the position control mode when the first Z-pulse is detected.
- (3) During forward run, position control is performed with a target value of "Orientation stop position (P014) + one rotation"; During reverse run, with a target value of "Orientation stop position (P014) + two rotations". In this step, the higher the position loop gain (P023), the shorter the deceleration time (regardless of the deceleration time setting).
- (4) After the remaining number of pulses reaches the position ready range setting (P017), the Inverter outputs the POK signal after the position ready delay time setting (P018) elapses. (The POK output remains until the ORT signal is turned OFF.)

After positioning is completed, the servo lock status remains until the RUN command is turned OFF.

Note 1: Do not set a high frequency for the orientation speed, because positioning must be completed within two rotations during deceleration. Otherwise, an overvoltage trip may occur.

<span id="page-50-0"></span>Note 2: Orientation stop position is defined as 4096 (0 to 4095) divisions of one forward rotation from the reference point. (The number of divisions is fixed to 4096, regardless of the encoder's number of pulses.) The reference point is defined as the point where the pulse is input between EZP and EZN. Below is the layout of the stop target position. (Positive-phase connection)

![](_page_50_Picture_2.jpeg)

Motor shaft viewed from motor shaft load side

Orientation stop position conceptual drawing

**4**

## <span id="page-51-0"></span>**4-4 Absolute Position/High-resolution Absolute Position Control Modes**

To use the absolute position control mode, set V/f characteristics selection A044 to "05" (V2), and V2 control mode selection P012 to "02" (APR2: absolute position control).

When "03" (high-resolution absolute position control) is selected in V2 control mode selection P012, control is based on  $\times 4$  the number of pulses used for internal operations. (Set the multi-step position command and position range specification for ×4 multiplication control.)

The position command can be changed up to 8 steps, depending on combinations of multi-function inputs.

Zero return speed can be selected from one low speed and two high speeds. (The orientation function, described in the previous section, is not available.)

By using the teaching function, you can set the position command while running the machine. By allocating "73" (SPD) to a multi-function input, you can switch between the speed and position controls.

For data with many digits (e.g. position command), only the higher 4 digits are displayed.

![](_page_51_Picture_288.jpeg)

**4**

### 4-4 Absolute Position/High-resolution Absolute Position Control Modes

![](_page_52_Picture_221.jpeg)

### **Absolute Position Control Operation**

![](_page_53_Figure_2.jpeg)

In the absolute position control mode, the Inverter moves to the target position according to the following parameter settings, and is then set in the position servo lock status.

- Position command
- Speed command (frequency reference)
- Acceleration/Deceleration time

(The servo lock status is retained until the RUN command is turned OFF.)

The frequency reference and acceleration/deceleration command for absolute position control conform to the parameters selected when the RUN command is ON.

If the position command is set to a low value, the Inverter may start deceleration and perform positioning before the speed command value is reached.

In the absolute position control mode, the direction of RUN command (FW or RV) does not refer to the rotating direction. The FW or RV signal starts or stops the Inverter. The Inverter runs forward when (Target position – Current position) is a positive value, or runs in reverse when it is a negative value.

If you do not perform zero return operation, the position at power-on is regarded as the origin (po $sition = 0$ ).

When position command is set to zero, position ready is set when the RUN command is turned ON. In reset selection C102, select "03" (trip reset only).

If reset selection C102 is not set to "03", turning ON the Inverter's reset terminal (or RESET key) clears the current position counter. To operate the Inverter by using the current position counter value after resetting a trip by turning on the reset terminal (or RESET key), be sure to set reset selection C102 to "03".

If PCLR is allocated, turning on the PCLR terminal clears the current position counter.

(The internal position deviation counter will be simultaneously cleared.)

The absolute position control mode disables the ATR terminal. (Torque control is disabled.)

The absolute position control mode disables the STAT terminal. (Pulse train position control is disabled.)

The absolute position control mode disables the orientation function.

(However, the ORT terminal is used for teaching, as described later.)

**Functions**

Functions

### **Multi-step Position Switching Function (CP1/CP2/CP3)**

By allocating "66" to "68" (CP1 to CP3) to any of multi-function inputs 1 to 8 (C001 to C008), you can select from multi-step positions 0 to 7.

Set position commands in multi-step position commands 0 to 7 (P060 to P067). If no position command is allocated to the terminals, multi-step position command 0 (P060) is defined as the position command.

![](_page_54_Picture_121.jpeg)

When you input a multi-step position command, you can set the wait time until the terminal input is determined. This prevents the transition status from being applied before it is determined.

You can adjust the determination time in multi-step speed/position determination time C169. If no input is made during the time set in C169, the data is determined after the set time elapses. (Note that the longer the determination time, the slower the input response.)

![](_page_54_Figure_7.jpeg)

### **Speed/Position Switching Function (SPD)**

This function is used for speed control operation.

Allocate "73" (SPD) to any of the multi-function inputs.

While the SPD terminal is turned ON, the current position counter is retained at zero. The Inverter shifts to the position control mode when the SPD terminal is turned OFF during operation. (Speed/ Position switching)

With the position command set to 0, the Inverter shifts to the stop operation when the SPD terminal is turned OFF

(Hunting may occur, depending on the position loop gain setting.)

While the SPD terminal is turned ON, the Inverter runs in the direction specified by the RUN command. To shift from speed control to position control, be careful about the polarity sign of the RUN command.

Output frequency

![](_page_55_Figure_9.jpeg)

**4**

### **Zero Return Function**

This function performs three types of zero return operations according to the zero return mode P068. When zero return is complete, the current position is cleared to zero.

You can select the zero return direction in zero return direction selection P069.

If zero return is not performed, the Inverter performs position control with the position at power-on defined as the origin.

<Low-speed zero return (P068 = 00)>

![](_page_56_Figure_6.jpeg)

<High-speed zero return 1 (P068 = 01)>

![](_page_56_Figure_8.jpeg)

![](_page_56_Figure_9.jpeg)

![](_page_56_Figure_10.jpeg)

- (1) The Inverter accelerates to the low-speed zero return frequency according to the acceleration time setting.
- (2) The Inverter runs at the low-speed zero return frequency.
- (3) The Inverter performs positioning when the ORL signal is input.
- (1) The Inverter accelerates to the high-speed zero return frequency according to the acceleration time setting.
- (2) The Inverter runs at the high-speed zero return frequency.
- (3) The Inverter starts deceleration when the ORL signal is turned ON.
- (4) The Inverter runs in reverse at the low-speed zero return frequency.
- (5) The Inverter performs positioning when the ORL signal is turned OFF.
- (1) The Inverter accelerates to the high-speed zero return frequency according to the acceleration time setting.
- (2) The Inverter runs at the high-speed zero return frequency.
- (3) The Inverter starts deceleration when the ORL signal is turned ON.
- (4) The Inverter runs in reverse at the low-speed zero return frequency.
- (5) The Inverter starts deceleration when the ORL signal is turned OFF.
- (6) The Inverter runs forward at the low-speed zero return frequency.
- (7) The Inverter performs positioning at the first Zpulse position after the ORL signal is turned ON.

**Functions**

**Functions** 

### **Forward/Reverse Run Stop Function (FOT/ROT)**

With a signal from the control range limit switch, this function prevents the Inverter from running outside the specified operation range.

The torque limit is set to 10% on the forward side when the FOT terminal is turned on, and on the reverse side when the ROT terminal is turned on.

This function can be used as the limit switch at the machine end, when "71" (FOT) and "72" (ROT) are allocated to any of multi-function inputs 1 to 8 (C001 to C008).

### **Position Range Specification Function**

Set a forward/reverse position control range in position range specification (forward) P072 and position range specification (reverse) P073. If the current position counter exceeds this setting range, the position control range trip (E63.\* or E73.\*) occurs, and the Inverter goes into free-run status. The upper limit setting of multi-step position commands 0 to 7 is limited by this position range setting.

(You cannot set a position command beyond the position range.)

### **Teaching Function**

This function starts or stops the motor at a desired position and stores the current position in a desired position command area.

Allocate "45" (ORT) to any of multi-function inputs 1 to 8 (C001 to C008). When V2 control mode selection P012 is set to "02" (absolute position control) or "03" (high-resolution absolute position control), the relevant terminal serves as a teaching terminal.

![](_page_57_Picture_150.jpeg)

<Teaching Procedure>

(1) In teaching selection P074, select the position command you want to set.

- (2) Move the workpiece.
	- Input the RUN command with the ORT terminal turned ON. At this time, the speed command and acceleration/deceleration time conform to the currently selected parameters.

![](_page_57_Picture_151.jpeg)

- \* If the Inverter control circuit (Ro, To) is turned on, teaching is enabled. The current position counter operates even if the workpiece is moved by an external device. Teaching is therefore enabled even while the Inverter is stopped.
- Note: Make sure that the Inverter power circuit (R/L1, S/L2, T/L3) is turned off. Also, make sure that the Inverter's output (U/T1, V/T2, W/T3) is disconnected from the motor. Not doing so may result in injury and/or damage to the equipment.
- (3) When the target position is reached, press the Enter key on the Digital Operator. Press the key on the data display screen (the PRG LED indicator is lit).
- (4) The current position is set to the area corresponding to the position command source set in teaching selection P074.

(However, the P074 setting is not stored. After the power is shut off or after reset, this parameter is indicated as "00" (x00).)

![](_page_58_Picture_158.jpeg)

### **Servo ON Function**

This function brings the Inverter into speed servo lock status via an input terminal when "05" (sensor vector control) is selected in V/f characteristics selection A044.

Allocate 54 (SON) to the desired multi-function input.

The Inverter will not accept the RUN command unless the SON terminal is turned on when SON is allocated.

If the SON terminal is turned off during operation, the Inverter goes into free-run status. When the SON terminal is turned on again, the Inverter restarts according to the setting of free-run stop selection b088.

This function cannot be simultaneously used with the preliminary excitation function (55: FOC). If FOC and SON are both allocated to multi-function inputs, priority is given to FOC, and SON is disabled.

![](_page_58_Figure_11.jpeg)

![](_page_58_Picture_159.jpeg)

**Functions**

**Functions** 

### **Pulse Train Frequency Input**

This function allows you to use a pulse train input to the SAP-SAN terminals on the PG Board as frequency reference or PID feedback value in each control mode. (This function can be used in all control modes.)

Set the input frequency at the maximum frequency in pulse train frequency scale P055. The analog input start/end function cannot be used. To limit the input frequency, use pulse train frequency bias amount P057 and pulse train frequency limit P058.

![](_page_59_Picture_207.jpeg)

#### **Pulse train frequency processing block**

![](_page_59_Figure_6.jpeg)

Note: Set the SWENC switch on the PG Board to "OFF: encoder disconnection detection disabled".

## **[Chapter 5](#page-61-1)**

# **M[aintenance Operation](#page-61-0)s**

- **5-1 Operation Selection During Option Error ...... 5-1**
- **5-2 Cause and Countermeasure of Option Errors... 5-2**
- **5-3 Warning Display ............................................... 5-3**

## <span id="page-61-1"></span><span id="page-61-0"></span>**5-1 Operation Selection During Option Error**

You can select whether to trip the Inverter or continue operation ignoring an error when the optional PG Board causes an error.

![](_page_61_Picture_95.jpeg)

Note:Even if 01 has been selected in operation selection at option error, the Inverter trips when an encoder disconnection error (E60, E70) or 3G3AX-PG connection error (E69, E79) occurs. Refer to ["2-6 Switch Settings"\(page 2-8\)](#page-24-0).

## <span id="page-62-0"></span>**5-2 Cause and Countermeasure of Option Errors**

The Inverter stops and displays an error in the following cases.

![](_page_62_Picture_229.jpeg)

\*1 Appears when the PG Board is connected to Board port 2.

\*2 Upper limit value is applied when the frequency upper limit (A061) is set.

\*3 This error could occur again even if the trip is reset during free running. Reset the trip after stopping motor operation.

## <span id="page-63-0"></span>**5-3 Warning Display**

For warnings other than the one mentioned below, refer to the general-purpose Inverter 3G3RX User's Manual.

![](_page_63_Picture_43.jpeg)

# **[Chapter 6](#page-65-1)**

# **S[pecifications](#page-65-0)**

**6-1 Product Specifications .................................... 6-1**

## <span id="page-65-1"></span><span id="page-65-0"></span>**6-1 Product Specifications**

![](_page_65_Picture_118.jpeg)

\*1 The Inverter setting or external input is available. Note that the 3G3AX-DI Board is required separately for the external input.

#### **OMRON Corporation**

**Industrial Automation Company Control Devices Division H.Q. Motion Control Department<br>Shiokoji Horikawa, Shimogyo-ku,<br>Kyoto, 600-8530 Japan<br>Tel: (81) 75-344-7173/Fax: (81) 75-344-7149** 

2-2-1 Nishikusatsu, Kusatsu-shi, Shiga, 525-0035 Japan Tel: (81) 77-565-5223/Fax: (81) 77-565-5568

*Regional Headquarters* **OMRON EUROPE B.V.**

Wegalaan 67-69-2132 JD Hoofddorp The Netherlands Tel: (31)2356-81-300/Fax: (31)2356-81-388

OMRON Industrial Automation Global: **www.ia.omron.com Cat. No. I564-E1-01**

#### **OMRON ELECTRONICS LLC**

One Commerce Drive Schaumburg, IL 60173-5302 U.S.A. Tel: (1) 847-843-7900/Fax: (1) 847-843-7787

**OMRON ASIA PACIFIC PTE. LTD.** No. 438A Alexandra Road # 05-05/08 (Lobby 2), Alexandra Technopark, Singapore 119967 Tel: (65) 6835-3011/Fax: (65) 6835-2711

**OMRON (CHINA) CO., LTD.** Room 2211, Bank of China Tower, 200 Yin Cheng Zhong Road, PuDong New Area, Shanghai, 200120, China Tel: (86) 21-5037-2222/Fax: (86) 21-5037-2200

#### **Authorized Distributor:**

In the interest of product improvement, specifications are subject to change without notice.